## Ldap Failed

495 Jisna Joseph February 6, 2025 Common Errors & Troubleshooting 8521

## How to solve Ldap failed error in Ezeelogin?

**Overview:** This article explains how to troubleshoot an LDAP failure in Ezeelogin when the LDAP server is not reachable, including using the telnet command to check connectivity to the LDAP server.

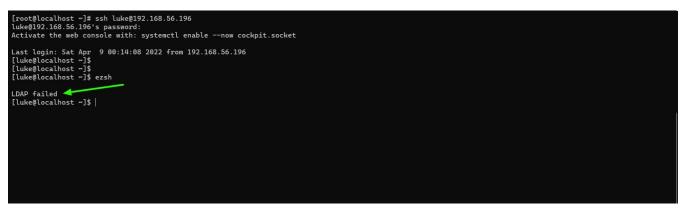

This error occurs when your <u>LDAP server</u> is not reachable from Ezeelogin server. You can check this by running the following command.

:~ telnet ldap\_server\_ip 389

For Example:

:~ telnet 192.168.56.110 389 Trying 192.168.56.110... telnet: connect to address 192.168.56.110: No route to host

## **Related Articles:**

How to solve LDAP bind error: Invalid credentials ?

LDAP search error Cannot contact LDAP server

LDAP verification failed. Connection to {hostname} closed.

Error: LDAP search error: Operations error

How to use the LDAP password as the security code on user login in SSH?

Online URL: https://www.ezeelogin.com/kb/article/ldap-failed-495.html